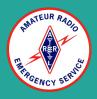

# Sarasota County ARES (SRQARES)

# Winlink - How To Install and Setup

For Windows 11

#### Introduction

• This presentation will cover how to install winlink on a laptop running the Windows 11 Operating System

## Download Application

- <u>Winlink.org</u>
- In a web browser <u>download</u> the latest winlink application

#### Installation

- 1. Download the complete Winlink Express package.
  - a. The file is called Winlink Express Install xxxx.zip, where 'xxxx' is the current version number.
- 2. Unzip the contents to a directory you can find again, then go to that directory.
- 3. Run the .msi file to properly install the program. Follow the onscreen directions.
- 4. Complete documentation is contained in the help file with the .chm extension. Simply click to open it, or use the program's help menu. Refer to the "Setup" section of the help file for detailed configuration information.
- 5. Link to Installation Video

#### Account Creation

•

| II Signs                                                                                                    |                                  |                 | Contact Information (Optional)                                                                                             |                                                                                                  |  |  |  |
|----------------------------------------------------------------------------------------------------|----------------------------------|-----------------|----------------------------------------------------------------------------------------------------|--------------------------------------------------------------------------------------------------|--|--|--|
| My Callsign: K0MDT                                                                                                    | My Passwo<br>(Case sensiti       | ve)             | Name:                                                                                                    |                                                                                                  |  |  |  |
| Callsign suffix (optional):                                                                                                    | (Used for country code)          | Change password | Street address 1:                                                                                                    |                                                                                                  |  |  |  |
| Password recovery e-mail: mo                                                                                                    | dthomas.home@gmail.com           |                 | Street address 2:                                                                                                    |                                                                                                  |  |  |  |
| (Non-Winlink e-mail address w                                                                                                    | where lost password will be sent | when requested) | City:                                                                                                    |                                                                                                  |  |  |  |
| Remove Callsign                                                                                                    | Request password be sent to      | recovery e-mail | Country:                                                                                                    |                                                                                                  |  |  |  |
|                                                                                                    |                                  |                 | Postal code:                                                                                                    |                                                                                                  |  |  |  |
| oliary Callsigns and Tactical Add                                                                                                    | dresses Add Ent                  |                 | Web Site URL (optional):                                                                                                   |                                                                                                  |  |  |  |
|                                                                                                    | Remove E                         | ·               | Phone number:                                                                                                    |                                                                                                  |  |  |  |
|                                                                                                    | Edit Ent                         | ry              | Non-Winlink e-mail:                                                                                                    |                                                                                                  |  |  |  |
|                                                                                                    |                                  |                 | Additional information (optional):                                                                                         |                                                                                                  |  |  |  |
|                                                                                                    |                                  |                 |                                                                                                    |                                                                                                  |  |  |  |
|                                                                                                    | Lat/Lon to Grid Square           |                 |                                                                                                    | •                                                                                                |  |  |  |
|                                                                                                    |                                  |                 |                                                                                                    | *<br>*                                                                                           |  |  |  |
| Winlink Express registration key                                                                                                    |                                  |                 | Recalculate HF path quality if SFI changes m                                                                               |                                                                                                  |  |  |  |
| Winlink Express registration key                                                                                                    |                                  |                 | Recalculate HF path quality if SFI changes m<br>Keep logs for 2 1                                                          | deleted messages for 720 days                                                                    |  |  |  |
| Winlink Express registration key<br>ervice Codes<br>PUBLIC<br>(Use PUBLIC for ham call signs.                                                              | . Separate multiple service cod  |                 | Recalculate HF path quality if SFI changes m<br>Keep logs for 2 💓 weeks. Keep<br>Display list of pending incoming messages | deleted messages for 720 days                                                                    |  |  |  |
| Winlink Express registration key<br>ervice Codes<br>PUBLIC<br>(Use PUBLIC for ham call signs.                                                              | . Separate multiple service cod  |                 | Recalculate HF path quality if SFI changes m<br>Keep logs for 2 1                                                          | deleted messages for 720 days<br>prior to download<br>ig messages                                |  |  |  |
| My Grid Square: EL87T1<br>Winlink Express registration key<br>ervice Codes<br>PUBLIC<br>(Use PUBLIC for ham call signs.<br>If you change service codes, yo | . Separate multiple service cod  |                 | Recalculate HF path quality if SFI changes m<br>Keep logs for 2                                                            | deleted messages for 720 days<br>prior to download<br>ig messages<br>he Winlink Development Team |  |  |  |

- On the Main Menu
  - Click Settings
    - Winlink Express Setup
- On the Winlink Properties Window
  - Enter your
    - Callsign
    - Grid Square
    - Password
    - Name
    - Street Address
    - City
    - State
    - Country
    - Postal Code
    - Phone Number
    - Non-Winlink Email
  - $\circ$  Service Code = Public
- Click the Update Button

#### Start Telnet Session

 $\times$ 

| Readbare session   System Foldern   Ibox (Qurrent of)   Read larms (1)   Outbox (0)   Sent larms (1)   Deter/Time   Message ID   State   Sent larms (1)   Deter/Time   Message ID   State   Sent larms (1)   Deter/Time   Message Start   State   Connecting to a CMS   *** Connecting to a CMS   *** Connecting to a CMS   *** Connecting to a CMS   *** Connecting to a CMS   *** Connecting to a CMS   *** Connecting to a CMS   *** Connecting to a CMS   *** Connecting to a CMS   *** Connecting to a CMS   *** Connecting to a CMS   *** Connecting to a CMS   *** Connecting to a CMS   *** Connected to CMS-State 2024/02/07 02:44:41   WL2X DE KOMDT [RMS Express-1.7.12.0-B2FHMS]   *** - End of session with WL2K at 2024/02/07 02:44:42   *** Messages Received: 0. Total session time: 00:00. bytes/minute: 0   *** - End of session with WL2K at 2024/02/07 02:44:42                                                                                                    | Winlink Express 1.7.12.0 - KOMDT<br>KOMDT - Settings Mes                                                                       | ssage Attachments Move To: Saved Items v Delete <b>Open Session:</b> Telnet Winlink v Logs Help                                                                                                    | -           | × |
|----------------------------------------------------------------------------------------------------|----------------------------------------------------------------------------------------------------|----------------------------------------------------------------------------------------------------|-------------|---|
| System Folders Date/Time Message ID Size Source Sender Reopient Subject   (hbox (0)<br>Sentitions (1)<br>Saved Items (1)<br>Deteled Items (3)<br>Deteled Items (3)<br>Deteled Items (3)<br>Deteled Items (3)<br>Deteled Items (3)<br>Deteled Items (3)<br>Deteled Items (3)<br>Deteled Items (3)<br>Deteled Items (3)<br>Deteled Items (3)<br>Deteled Items (4)<br>Deteled Items (5)<br>Deteled Items (5)<br>Deteled Items (6)<br>Deteled Items (6)<br>Deteled Items (7)<br>Deteled Items (7) |                                                                                                    |                                                                                                    |             |   |
| Inbox. (0 unread)   Read Items (1)   Outbox (0)   Sent Items (1)   Deleted Items (3)   Deleted Items (3)   Personal Folders   Exit Settings Start Stop   Connecting to a CMS   *** Connecting to a CMS   *** Connecting to a CMS   *** Connected to CMS-SSL at 2024/02/07 02:44:41   [WL2K-5.0-B2FWIHJMS]   ?FW: K0MDT   [RMS Express-1.7.12.0-B2FHMS]   :PR: 5953404   :WL2K DE K0MDT (EL87TI)   FF   FC   *** - End of session with WL2K at 2024/02/07 02:44:42   *** - End of session with WL2K at 2024/02/07 02:44:42   *** - End of session with WL2K at 2024/02/07 02:44:42   *** - End of session with WL2K at 2024/02/07 02:44:42   *** - End of session with WL2K at 2024/02/07 02:44:42   *** - End of session with WL2K at 2024/02/07 02:44:42   *** - End of session with WL2K at 2024/02/07 02:44:42   *** - End of session with WL2K at 2024/02/07 02:44:42   *** - End of session with WL2K at 2024/02/07 02:44:42   *** - End of session with WL2K at 2024/02/07 02:44:42   *** - End of session with WL2K at 2024/02/07 02:44:42                                                                                                    | No active session                                                                                                    |                                                                                                    |             |   |
| Global Folders Exit Settings Start Stop Time to next Autoconnect = Disabled   *** Connecting to a CMS *** Connected to CMS-SSL at 2024/02/07 02:44:41   [WL2K-5.0-B2FWIHJMS] ;P0:: 30114245   CMS> ;FW: K0MDT   [RMS Express-1.7.12.0-B2FHMs] ;PR: 95533404   : WL2K DE K0MDT (EL87TI) FF   FC ***                                                                                                    | Inbox (0 unread)     Read Items (1)     Outbox (0)     Sent Items (1)     Saved Items (0)     Deleted Items (3)     Drafts (0) | Date/Time Message ID Size Source Sender Recipient Subject                                                                                                    |             |   |
| Contacts   *** Connected to CMS-SSL at 2024/02/07 02:44:41     [WL2K-5.0-B2FWIHJMS]   :PQ: 30114245     CMS>   :FW: K0MDT     [RMS Express-1.7.12.0-B2FHMs]   :PR: 95533404     : VML2K DE K0MDT (EL87TI)   FF     FQ   *** End of session with WL2K at 2024/02/07 02:44:42     *** Messages sent: 0. Total bytes sent: 0, Time: 00:00, bytes/minute: 0     *** Messages sent: 0. Total bytes received: 0, Total session time: 00:00, bytes/minute: 0                                                                                                    | Giobal Folders                                                                                                    |                                                                                                    | <u>8140</u> | 2 |
|                                                                                                    | Contacts                                                                                                    | *** Connected to CMS-SSL at 2024/02/07 02:44:41<br>[WL2K-5.0-B2FWIHJMS]<br>:PQ: 30114245<br>CMS><br>:FW: K0MDT<br>[RMS Express-1.7.12.0-B2FHMS]<br>:PR: 95533404<br>:WL2K DE K0MDT (EL87TI)<br>FF<br>FQ<br>*** End of session with WL2K at 2024/02/07 02:44:42<br>*** Messages Received: 0. Total bytes received: 0, Total session time: 00:00, bytes/minute: 0 |             |   |

- On the Main Winlink Express Window
  - $\circ$  Click on Open Session
- On the Telnet Winlink Session Window
  - $\circ$  Click on Start
    - This will connect to the winlink CMS and upload messages in your outbox and download any messages that have not been downloaded

#### Packet Session

| K6OLI                                                                                                    | • Se | ettings Message  | Attachments  | Move To: | Saved It | tems v | Delete Open Sessi | on:  | Packet Winlink                          | Logs Help               |  |
|----------------------------------------------------------------------------------------------------|------|------------------|--------------|----------|----------|--------|-------------------|------|-----------------------------------------|-------------------------|--|
|                                                                                                    |      | +                | 3 * O        |          |          |        |                   |      | Telnet Winlink<br>Packet Winlink        |                         |  |
| No active session                                                                                            |      |                  |              |          |          |        |                   |      | Pactor Winlink                          |                         |  |
| System Folders                                                                                               |      | Date/Time ~      | Message ID   | Size     | Source   | Sender | Recipient         | S    | Robust Packet Winlink<br>Winmor Winlink | 1.00                    |  |
| Inbox (0 unre ^<br>Read Items (<br>Outbox (0)<br>Sent Items (2<br>Saved Items<br>Deleted Item:<br>Drafts (0) | Ê    | 2017/04/21 04:07 | VAKKRNF80JR4 | 703      | WBENCT   | WB6NCT | W6JDG             | Re   | e Iridium GO Winlink                    | ercise 04\09 - 04\22    |  |
|                                                                                                    | Ê    | 2017/04/17 20:52 | KHZCZTBU2SZI | 524      | WEJDG    | W6JDG  | SMTP.johndavid    | . 11 | Packet P2P                              | se 04\09 - 04\22        |  |
|                                                                                                    |      | 2017/04/11 22:32 | VYGAYUZTPTFN | 446      | KK6EZP   | KKGEZP | KFGTIM            | 11   | Pactor P2P                              | ercise 04/09 - 04/22    |  |
|                                                                                                    | - ŵ  | 2017/04/05 22:05 | NIK101WRNFT4 | 382      | KKSEZP   | KK6EZP | KFGTIM            | 11   | Robust Packet P2P<br>Winmor P2P         | se 04/02 - 04/08        |  |
|                                                                                                    |      | 2017/03/31 02:04 | WM3YV9XBY26G | 349      | KKSEZP   | KKGEZP | KGOLI             | AC   | Telnet P2P                              | Exercise 2017-03-27     |  |
| Personal Folders                                                                                             | 1 2  | 2017/03/30 03:38 | 3HTCPYLROUMZ | 1346     | WEJDG    | W6JDG  | SMTP johndavid    | 11   |                                         |                         |  |
|                                                                                                    | Ê    | 2017/03/30 03:29 | H3YDZG8MNKA0 | 347      | WEJDG    | W6JDG  | KIGOLI            | AC   | Pactor Radio-only<br>Winmor Radio-only  | Exercise 2017-03-27     |  |
|                                                                                                    | ê    | 2017/03/28 16:20 | KWUY3CL28XD8 | 348      | WBEYJJ   | WBGYJJ | KSOLI             | AC   | Telnet Radio-only                       | Exercise 2017-03-27     |  |
|                                                                                                    | Ê    | 2017/03/27 01:55 | LX2UBBECM0PN | 846      | KK6EZP   | KKGEZP | KFGTIM            | 11   | Telnet Post Office                      | cise 03/24 - 04/01      |  |
|                                                                                                    |      | 2017/03/23 01:46 | FHALF4EOIRH9 | 372      | KKSEZP   | KKSEZP | KFGTIM            |      | WL2K ARES NE Winlink Ex                 | ercise 02/19 - 02/25    |  |
| Global Folders                                                                                               | ê    | 2017/03/17 04:29 | N3Z1WB1NXK2K | 368      | KK6EZP   | KK6EZP | KSOLI             | AC   | CK: FW: Re: //WL2K ICS21                | 3 - Bakerto Vegas - Men |  |

- Winlink Packet or Vara Sessions require additional configuration for the laptop and the application.
- Refer to the following documents for Packet Winlink.
- <u>Packet</u>
- <u>VARA FM</u>

### Conclusion

- This concludes the "How to Install and Setup Winlink for Windows" Tutorial
- Questions?